# **Oracle**® **Applications**

Release Notes

Release 11i (11.5.9)

Revised: 12 May 2005

**Part No. B10845-01**

These release notes apply to all Oracle Applications customers who are installing or upgrading to Oracle Applications Release 11*i*. Along with the platform-specific *Installation Update Notes* and the *Oracle Applications NLS Release Notes*, these notes may be updated on a weekly basis. Check Oracle*MetaLink* for the most current copy before you begin to install or upgrade.

Use the following table to determine which sections of these release notes apply to your situation.

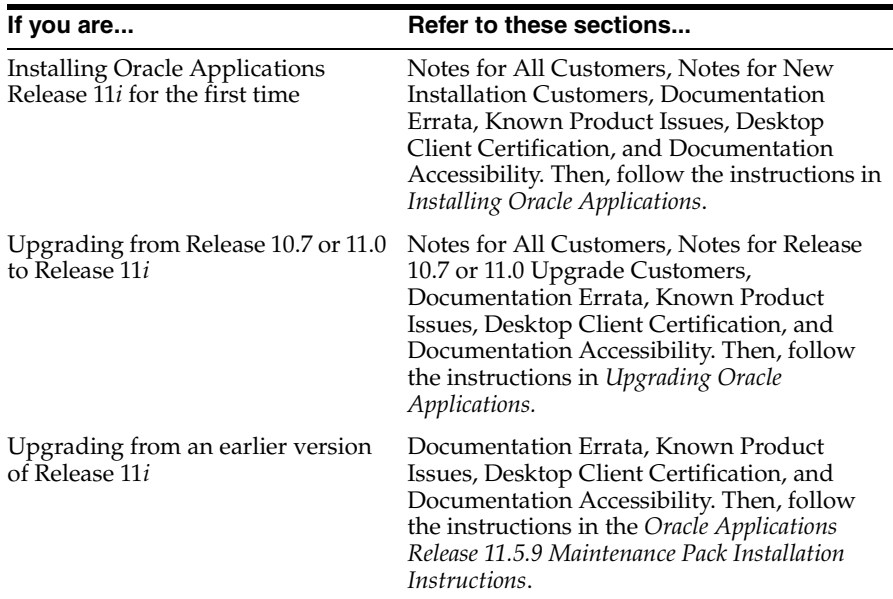

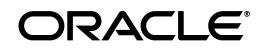

Copyright © 2004, Oracle Corporation. All Rights Reserved.

Oracle is a registered trademark, and ConText, JInitiator, Oracle Discoverer, Oracle Financials, OracleMetaLink, Oracle Quality, Oracle Store, Oracle8, Oracle8i, PL/SQL, Pro\*C/C++, SQL\*Net, and SQL\*Plus are trademarks or registered trademarks of Oracle Corporation. Other names may be trademarks of their respective owners. This document may contain links to Web sites of other companies or organizations that Oracle Corporation does not own or control. Oracle Corporation neither evaluates nor makes any representations regarding the accessibility of these Web sites.

# <span id="page-1-0"></span>**Notes for All Customers**

Read the *Installation Update Notes* for your platform before starting an installation or upgrade.

# **Current Version of Rapid Install Wizard**

*The current version of the Rapid Install Wizard is 11.5.9.23*. If you need to verify your version, use the RapidWizVersion executable located in the rapidwiz directory on the *Start Here* CD (included in the *Oracle Applications Release 11i CD Pack*). The following example assumes that the CD is mounted at either /cdrom or D:

#### **UNIX:**

- \$ cd /cdrom
- \$ cd rapidwiz
- \$ ./RapidWizVersion

# **Windows:**

 $C: \> D$ : D:\> cd rapidwiz D:\> RapidWizVersion.cmd

If your current version is not 11.5.9.23, apply the latest Rapid Install patch (3985272), available on Oracle*MetaLink* under the Rapid Install product.

# **IANA character set**

The IANA Char. Set field on the Derived Settings screen in the Rapid Install wizard is the IANA format of the Oracle-based APPL\_TOP character set field name you entered on the NLS Settings screen. If you manually update the Oracle APPL\_TOP character set on the Derived Settings screen, you must also update the IANA Char. Set field to the equivalent IANA format of the new Oracle APPL\_TOP character set.

# **Tablespace management**

You should use locally managed tablespaces with either USER extent allocation or UNIFORM extent allocation. Oracle Applications does not support any other tablespace management methods discussed in the Oracle RDBMS documentation set.

# **Test Starter Kit**

The Test Starter Kit is now available. See *Test Starter Kit Information Center* on Oracle*MetaLink* (Document ID: 239746.1) for more information.

# **DVD Installations**

If you are interested in receiving future releases of Oracle Applications in DVD format, send your comments to apps\_relgrp\_us@oracle.com. We would appreciate knowing which platform you use to run Oracle Applications.

> **Note:** Distributing Oracle Applications in DVD format means that we would no longer ship the software on CDs.

# <span id="page-2-1"></span>**Notes for New Installation Customers**

Read the *Installation Update Notes* for your platform before starting an installation or upgrade.

# **Apply E-Business Suite Consolidated Update**

The Consolidated Update combines patches recommended for Release 11.5.9 of the E-Business Suite into a single patch. It includes patches in the 11*i* E-Business Suite Applications Recommended Patch List (Oracle*MetaLink* ID 123456.1).

You apply the update after you run Rapid Install to bring a new Release 11.5.9 installation to the latest recommended patch level. See Oracle*MetaLink* ID 233043.1 for complete instructions.

# <span id="page-2-0"></span>**Notes for Release 10.7 or 11.0 Upgrade Customers**

The following tasks apply only if you are upgrading Oracle Applications from Release 10.7 or 11.0. The Documentation Errata section in these Release Notes also contains information about the upgrade, including corrected patch numbers and driver files. Read both this section and the Documentation Errata section before you begin the upgrade process.

# **Upgrade Assistance Program**

Customers with a valid product support contract are eligible for the Upgrade Assistance Program provided by Oracle Support Services. This program helps you plan and perform your upgrade, provides a patching strategy, and offers a process that ensures a smooth upgrade project.

Part of the program is a utility, called the E-Business 11*i* Upgrade Assistant, that consolidates the information in *Upgrading Oracle Applications* and other upgrade resources to take you through the upgrade in a methodical and repeatable sequence of steps. For more information about the Upgrade Assistance Program and E-Business 11*i* Upgrade Assistant, see Oracle*MetaLink* document 215527.1.

#### **System tablespace sizing**

Examine the system tablespace and rollback segment sizes during your upgrade test runs to determine the minimum space needed in your production upgrade. We recommend setting a minimum system tablespace size of 8 GB before performing an upgrade.

> **Attention:** Running out of SYSTEM tablespace while performing an upgrade or applying the maintenance pack could cause problems with database objects that would require restoring from backup and restarting the upgrade.

#### **Apply family consolidated upgrade patches**

In addition to applying any patches and updates listed in Chapter 2 of *Upgrading Oracle Applications*, review the information in this section and apply any new family consolidated upgrade patches listed. Use AutoPatch in pre-install mode to apply the patches.

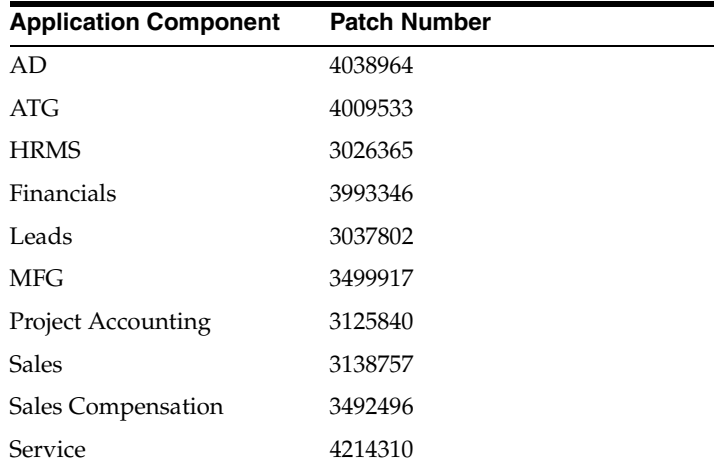

# **Verify Guest user password**

If you do not know the password of the Oracle Applications user Guest, you must reset the password before you begin the Category 1 upgrade steps. Be sure that you update *only* the password from within Oracle Applications. See the *Oracle Applications System Administrator's Guide* for details.

# <span id="page-3-0"></span>**Documentation Errata**

Note the changes to the text in the following books:

#### **Installing Oracle Applications**

**Page 1-1:** The paragraph that begins "In a single-node installation, all servers..." erroneously states that single-node installations are used for installing a shared APPL\_TOP environment. Shared APPL\_TOPs should be used only when installing a multi-node environment.

**Page 1-7:** In the sentence that begins "The size of the remaining file system objects...", replace "50 – 55 GB" with "about 22 GB."

**Page 3-15**: The Oracle*MetaLink* reference in the paragraph that begins "If you are configuring a number of..." is not correct. The title of the document is *Sharing an APPL\_TOP in Oracle Applications 11i* (Document ID: 233428.1). You should refer to this document for information about maintaining a shared APPL TOP or for information about some of its advanced features.

**Page 3-15**: Insert the following text just below the screen shot in Step 9:

"If you are using a shared APPL\_TOP, you cannot set the 8.0.6 ORACLE\_HOME or the iAS ORACLE\_HOME to the shared disk resource."

**Page 4-13**: Change <SID>.xml to <CONTEXT\_NAME>.xml in the sentence that begins: "The default <SID>.xml under the admin directory in your APPL\_TOP..."

**Page A-7**: On this page, replace both occurrences of <ORACLE\_SID>.ora with <SID>.ora.

#### **Upgrading Oracle Applications**

**Page xxvi**: Replace the section on Multiple Databases with the following text:

"Multiple Database Instances

"When performing upgrade steps for systems with multiple database instances that share the same admin file system, run each step from \$APPL\_TOP/admin/<SID>/out (UNIX) or %APPL\_TOP%\admin\<SID>\out (Windows), instead of \$APPL\_TOP/admin/out to reduce the likelihood of overwriting files."

**Page 2-4**: The last sentence of Step 3: "Apply upgrade patches and updates" should read:

"See *About Oracle Applications DBA Minipack 11i.AD.I* (Doc ID: 233044.1) for instructions on applying the AD minipack."

**Page 2-56**: Add the following step to the Public Sector Financials (International) Tasks section:

Step 2: Complete current Internal Trading charges

If you are currently using the Internal Trading feature, ensure that all current charges are complete (with a status of Approved, Canceled, or Rejected) before you apply Oracle Public Sector Financials (International) patch sets.

To approve cross charges, navigate to OPSF (1) General Ledger > Internal Trading > Approve Cross Charges. To reject or cancel cross charges, navigate to OPSF (1) General Ledger > Internal Trading > Charge Summary.

**Page 3-39**: Add the following sentence to the Run AutoUpgrade section:

"See *About Oracle Applications DBA Minipack 11i.AD.I* (Doc ID: 233044.1) for instructions on applying the AD minipack."

**Page 4-1**: Remove the first note box at the beginning of this chapter, which discusses performing upgrade finishing steps on systems with multiple databases. The information in this note is incorrect.

**Page 4-14**: The first paragraph in Step 4 should read, "Convert flexfield segments or report parameters that use the format type Date or DateTime to use the format type Standard Date or Standard DateTime. Use the Flexfields List Date or DateTime Set Usages concurrent program to view a list of the value set usages."

**Page 4-14**: The second sentence in the Review value set usages section should read, "Run the Flexfields List Date or DateTime Set Usages concurrent program, and review the log file."

**Page 4-15**: The three bulleted sentences in the Replace old-type value set usages section should read:

- For key flexfield segments, choose Application  $>$  Flexfield  $>$  Key  $>$ Segments.
- For descriptive flexfield segments, choose Application > Flexfield > Descriptive > Segments.
- For report parameters, choose Concurrent > Program > Define.

**Page 6-18**: Step 4 contains the instruction to enter dates in the format DDD/MM/YYYY. The correct date format is DD/MM/YYYY.

#### **Oracle Applications Maintenance Utilities**

**Page 1-3:** In the table of Configuration and Environment Files, the location of adovars.env (UNIX) or adovars.cmd (Windows) should be APPL\_TOP/admin, not APPL\_TOP as stated.

**Page 1-10:** In the AD Utilities Flags table, the default for logging should say, "logging in AutoPatch: nologging in AutoUpgrade."

**Page 4-13:** The first sentence under the heading AutoPatch Password Hider should read as follows:

"Lines containing passwords in the AutoPatch log file can be automatically masked to hide the passwords."

#### **Oracle Applications Maintenance Procedures**

**Page 1-15**: The Registering Country-specific Functionalities procedure has an additional step. Insert the following text at the end of this procedure:

3. Complete the implementation

See the country-specific Oracle Global Financials user guide on the Documentation CD for additional steps to complete the implementation.

**Page 1-23**: The steps for registering off-cycle products on this page are correct if your system is not AutoConfig-enabled. However, your system should be AutoConfig-enabled, and therefore two changes are needed to this page.

Replace step 8 with the following text:

Apply the latest ADX Mini-pack, then run AutoConfig to update the Applications Context and regenerate the environment file.

■ Omit step 10.

This step is unnecessary after running AutoConfig.

# **Oracle Applications Product Update Notes**

**Page 1-8**: In the New Indexes table, change AX\_SLE\_LINES\_N46 and AX\_SLE\_LINES\_N47 to AX\_SLE\_LINES\_N6 and AX\_SLE\_LINES\_N7, respectively. In the "to support..." column for AX\_SLE\_LINES\_N7, change Tax Reporting to Performance Reporting.

**Page 15-47**: The reference to the legal transaction category "Bolts de Honorarios" should be "Boltas de Honorarios."

**Page 17-11**: In the User Interface section, the Description text for "Extended Row Copy Support" should read as follows:

"Create new segment values and cross-validation rule elements by duplicating the prior row, then modifying the new row accordingly."

# <span id="page-6-0"></span>**Known Product Issues**

The following section documents specific issues that may apply to your installation or upgrade.

#### **Oracle Discoverer on machines with multiple IP addresses**

The Oracle Discoverer service fails to start on machines that have multiple IP addresses. To resolve this issue, specify one IP address in the file <8.0.6\_ORACLE\_HOME/vbroker/bin/oadutil by changing this line:

\${VBJ} -VBJincppjar 1 -VBJaddJar vbjtools.jar com.visigenic.vbroker.activationImpl.OADutil \$@

#### to read as follows:

\${VBJ} -VBJincppjar 1 -VBJaddJar vbjtools.jar com.visigenic.vbroker.activationImpl.OADutil \$@ -host <ip\_address>

For more information, see Oracle*MetaLink* document ID 140023.1.

#### **AutoConfig Context file on database server tier**

When updating the *database* Context file, run the Context Editor from the command line instead of from Oracle Applications Manager (OAM). See Appendix D: Context Editor in *Using AutoConfig to Manage System Configurations with Oracle Applications 11i* (Oracle*MetaLink* Document ID: 165195.1).

#### **Shut down server processes before recreating grants and synonyms**

Before running the "Recreate grants and synonyms for APPS schema(s)" task in AD Administration, you must shut down all application tier server processes.

# **AutoPatch Password Hider**

AutoPatch does not hide passwords when it automatically runs the Maintain MRC process.

# **Invalid database objects**

The production database and the Vision Demo database contain the following invalid objects. Although these objects are invalid after an installation (or cloning process), they can all be compiled successfully.

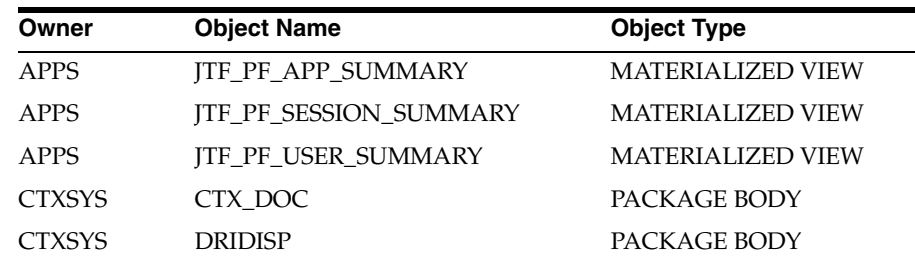

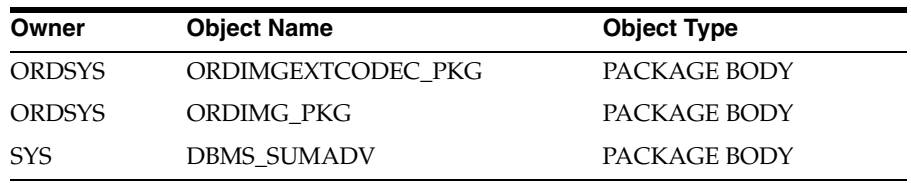

In the Vision Demo database, each time the Maintain MRC task is run (either as a user-initiated task from the AD Administration menu or automatically by AutoPatch during the process of applying a patch), these two objects become invalid:

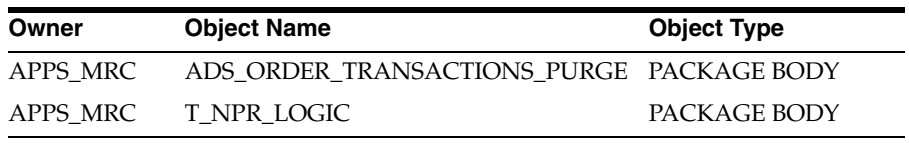

You can safely drop these objects from the MRC schema. However, you should not drop the objects from the APPS schema.

# **Forms process limit**

The Forms server listener maintains a link to each Forms runtime process it starts. The number of users who can concurrently connect to a Forms listener is limited by the number of allowed operating system file handles. If a user attempts to connect after the file handle limit has been reached, Forms will raise an error that is specific to your operating system. For example, on the Solaris Operating System (SPARC) platform, the error reads "Failed to allocate pipe for child 120". If you encounter such an error, set your operating system file handle limit to a higher value on the forms server node.

# **Forms Designer and Reports Designer with UTF8**

You cannot run the Forms Designer or Reports Designer using the UTF8 character set. Use a native character set to design or modify the Forms or Reports source files, then generate the runtime versions of the Forms and Reports using UTF8.

# **Desktop Client Certification**

Complete information about desktop client software certification and required patches is available on Oracle*MetaLink*. In this release of Oracle Applications, Oracle supports the following desktop client platforms without modification:

- Windows 98
- Windows NT 4.0 (SP 3, 5, or later)
- Windows 2000
- Windows XP

**Note:** To accept JInitiator downloads, you must define Windows 2000 and Windows XP clients with an access level of "standard user" or better.

**Note:** Microsoft no longer supports Windows 95. Although Oracle will not continue testing on this platform, there are currently no known issues with using Windows 95 as the desktop client platform.

#### **Recommended client configuration**

Note the following minimum recommendations for configuring your desktop client:

**Processor** Release 11*i* performance is sensitive to the CPU speed. We recommend using PCs with at least Pentium Pro 200MHz processors, or Apple Macintoshes with at least 200MHz PowerPC G3 processors. You will realize significant performance improvement with faster (1.4GHz +) processors.

**Memory** We recommend at least 64 MB of RAM for Microsoft Windows operating systems. Users of Windows NT 4.0, Windows 2000, or Windows XP, or users who are concurrently running Oracle Applications with other desktop applications, will experience better performance with at least 96 MB of RAM. Apple Mac OS clients require a minimum of 128 MB of RAM.

# **Desktop client browser requirements**

The following requirements must be met for each browser in order for that browser to function properly with Release 11*i*:

**Netscape Navigator** JavaScript must be enabled, and cookies must be accepted. Set these preferences in the Advanced category of the Preferences window.

**Microsoft Internet Explorer** You must enter the fully qualified hostname (hostname, plus domain name) of the Release 11*i* HTTP server node or nodes in the "Trusted sites" security zone, and you must leave the security level of that zone at its default setting of Low. Security levels are set on the Security tab of the Internet Options window.

To determine which versions of each browser are certified, see Certify on Oracle*MetaLink*.

# **Documentation Accessibility**

Our goal is to make Oracle products, services, and supporting documentation accessible, with good usability, to the disabled community. To that end, our documentation includes features that make information available to users of assistive technology. This documentation is available in HTML format, and contains markup to facilitate access by the disabled community. Standards will continue to evolve over time, and Oracle Corporation is actively engaged with other market-leading technology vendors to address technical obstacles so that our documentation can be accessible to all of our customers. For additional information, visit the Oracle Accessibility Program Web site at http://www.oracle.com/accessibility/.

# **Accessibility of Code Examples in Documentation**

JAWS, a Windows screen reader, may not always correctly read the code examples in this document. The conventions for writing code require that closing braces should appear on an otherwise empty line; however, JAWS may not always read a line of text that consists solely of a bracket or brace.

# **Accessibility of Links to External Web Sites in Documentation**

This documentation may contain links to Web sites of other companies or organizations that Oracle Corporation does not own or control. Oracle Corporation neither evaluates nor makes any representations regarding the accessibility of these Web sites.

# **Current Revisions Log**

The following sections were changed in the *Oracle Applications Release Notes, Release 11i (11.5.9)*.

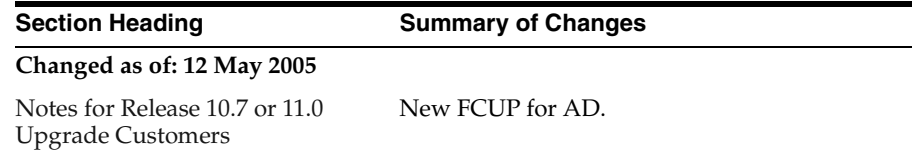

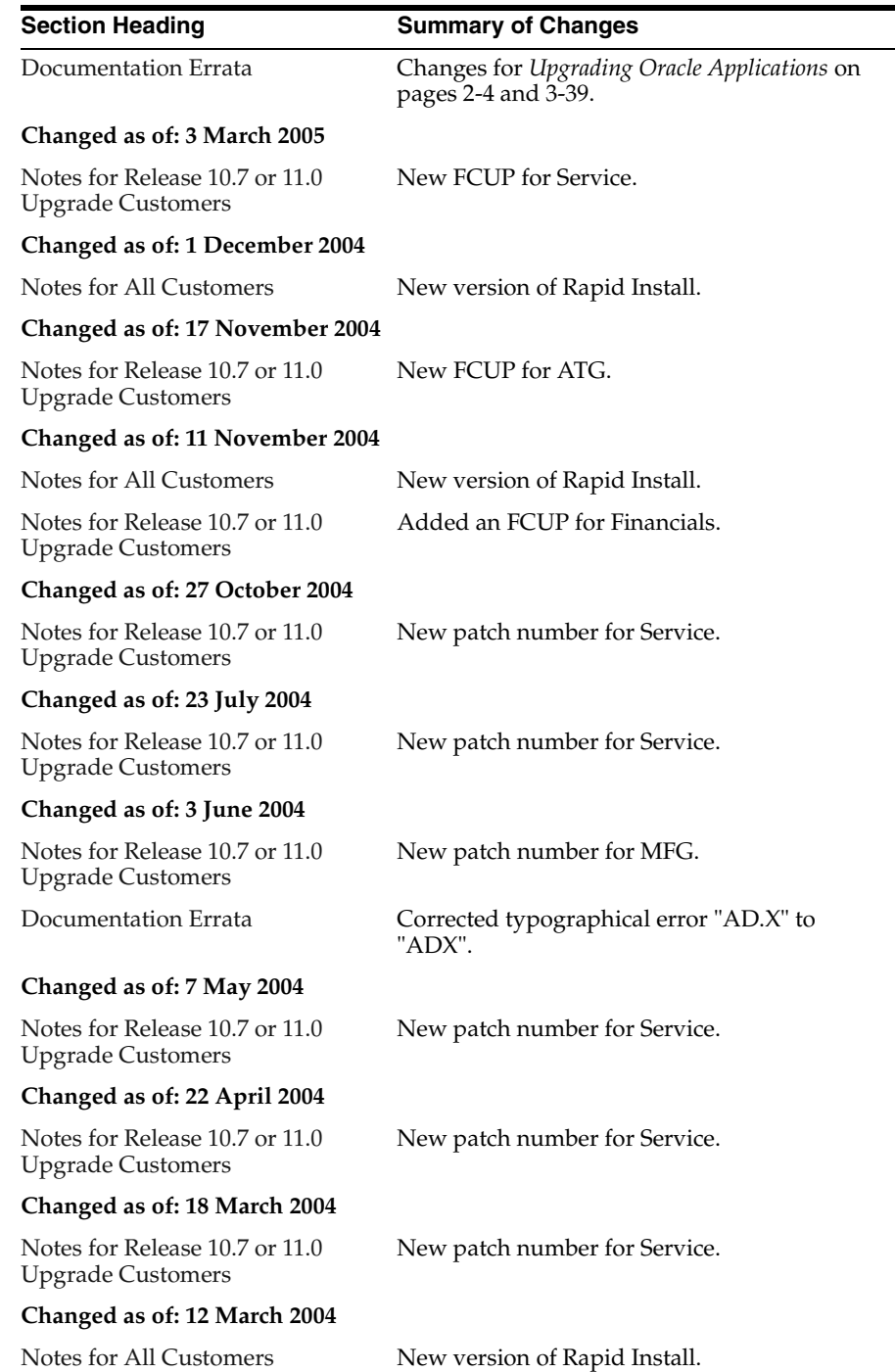

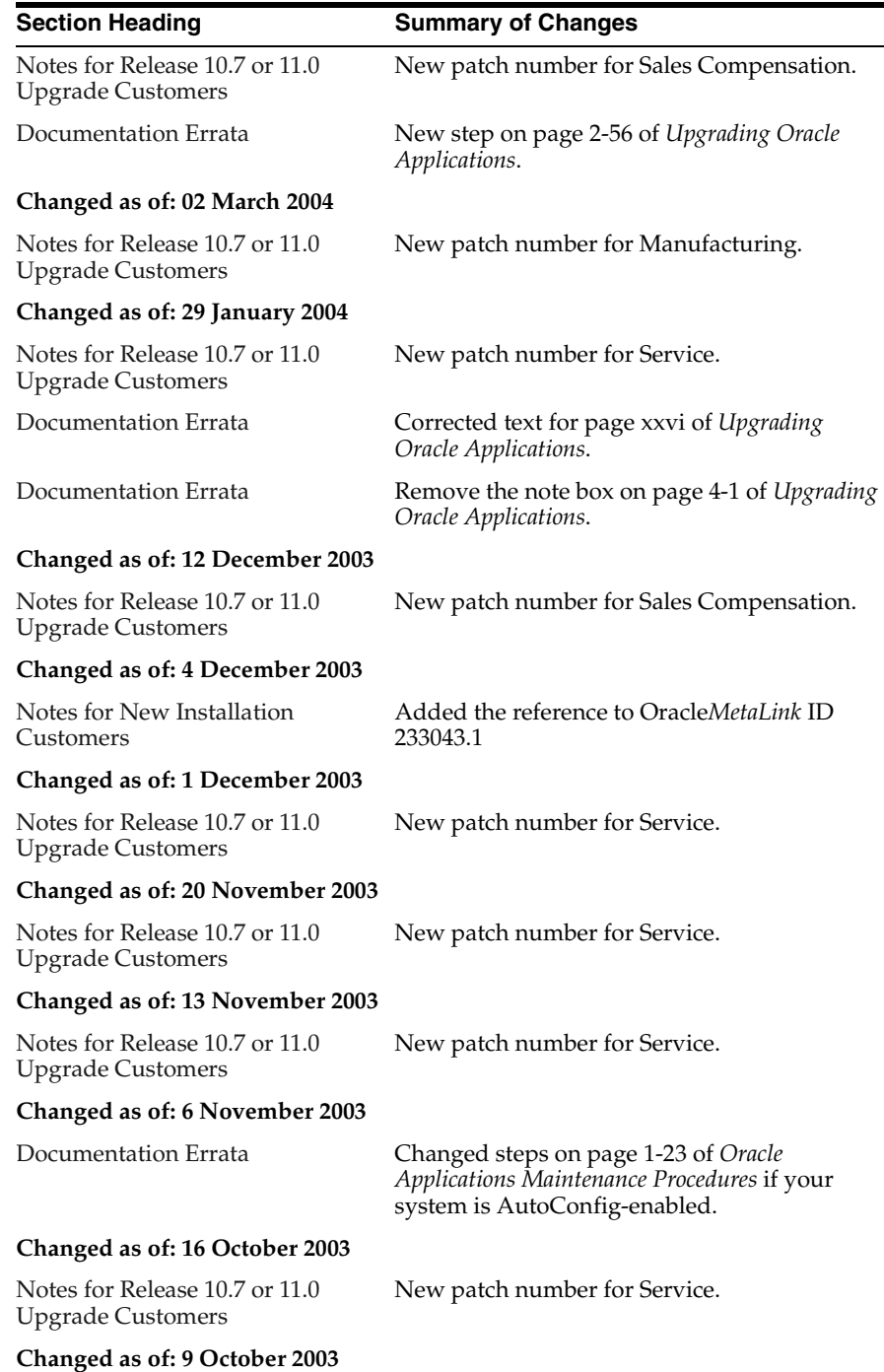

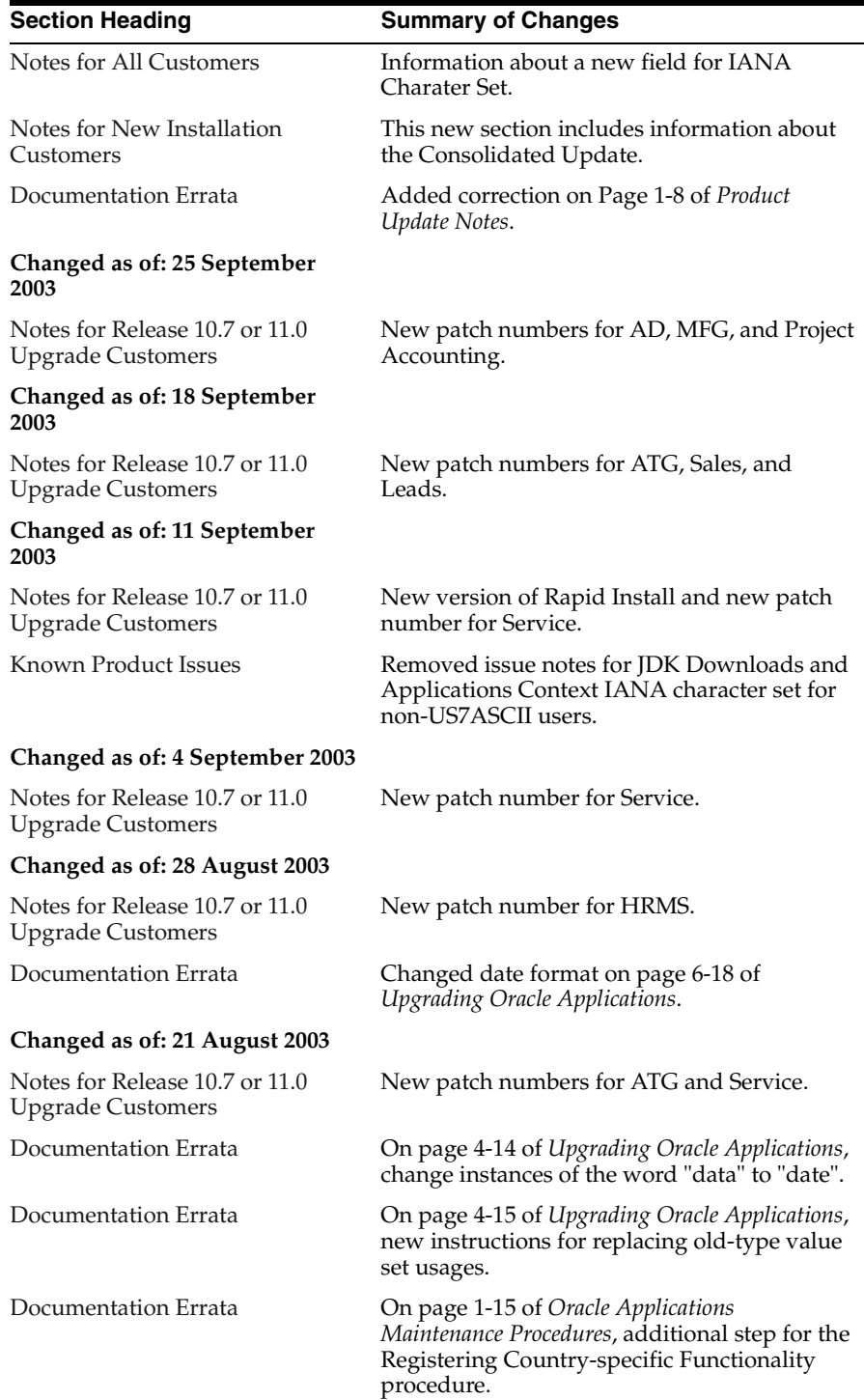

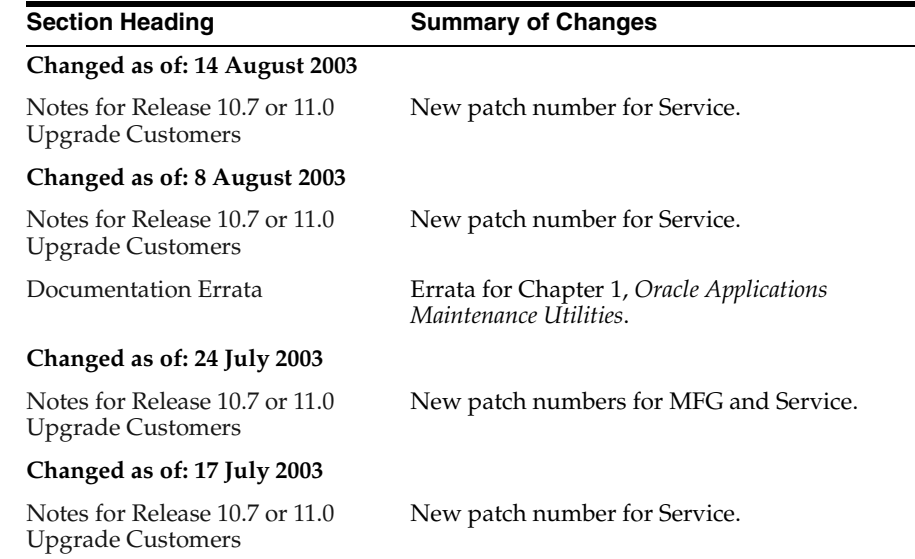